### **Sistema de información Básica de la Educación Normal**

**Octubre 2023**

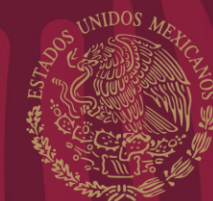

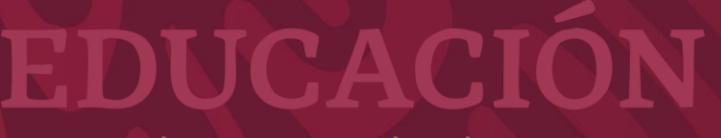

SECRETARÍA DE EDUCACIÓN PÚBLICA

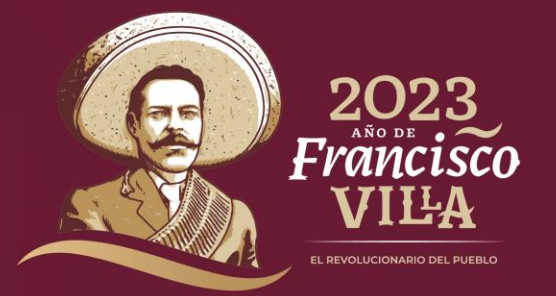

# **Taller de capacitación para enlaces estatales**

**Ing. Lydia Raquel Vera Reza**

**[lrvera@nube.sep.gob.mx](mailto:lrvera@nube.sep.gob.mx)**

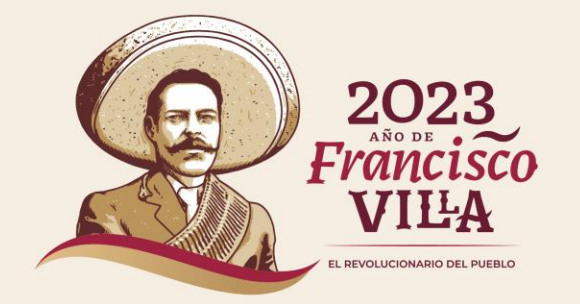

**SIBEN** <https://siben.sep.gob.mx/>

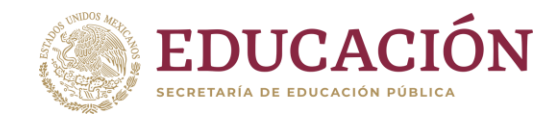

2023<br>Francisco

VILA L REVOLUCIONARIO DEL PUEBLO

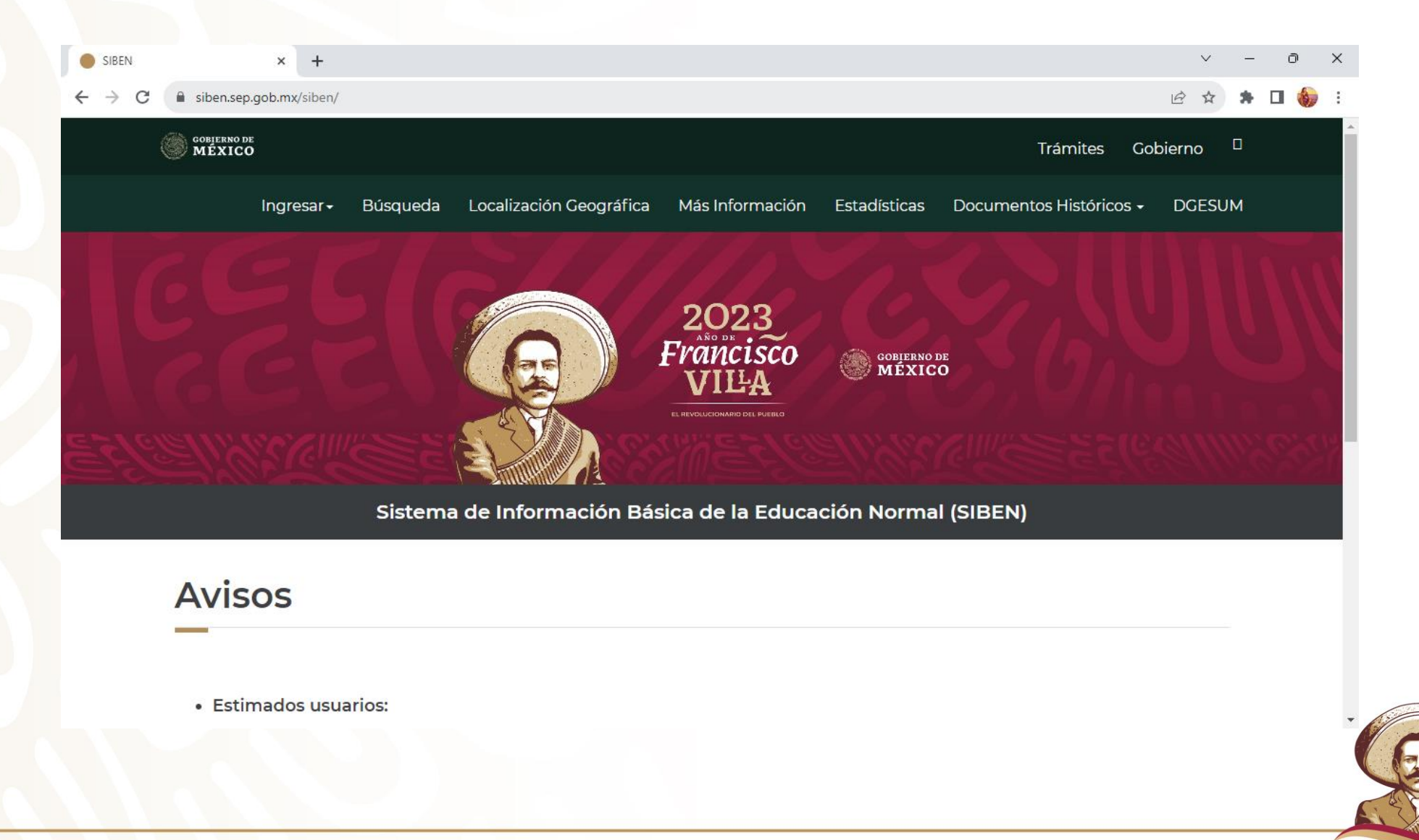

### **¿Qué es el SIBEN?**

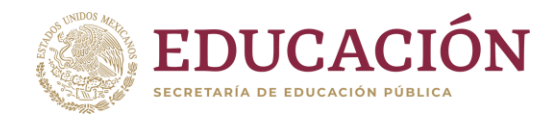

Es un programa que se utiliza para facilitar la consulta y actualización de la información de las Escuelas Normales a nivel nacional.

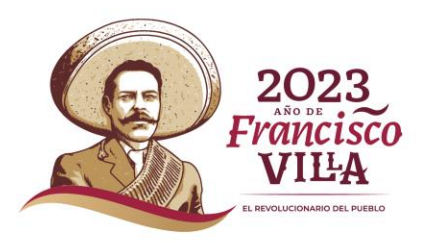

# **Periodos de actualización**

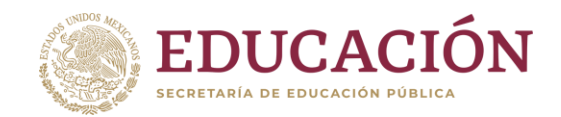

2 por ciclo escolar, es decir, uno semestral, siendo el del primer semestre del ciclo escolar con el que se generará la estadística, y que deberá coincidir con la estadística 911, por lo que la información se debe actualizar al 30 de septiembre.

- Octubre
- Marzo abril

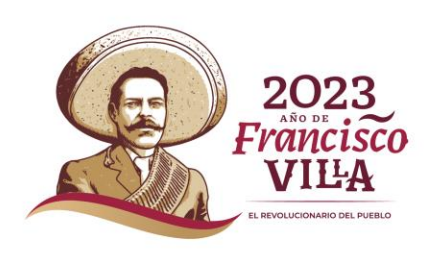

#### **Datos que obtiene el SIBEN**

Institució n

Personal

Alumnos

• Entidad, Nombre, Sostenimiento, datos de contacto, Domicilio geográfico, Licenciatura, Especialidad, Modalidad, Turno, Clave

• Entidad, Escuela, CURP, Primer apellido, Segundo Apellido, Nombre, Edad, Género, Función, Discapacidad, Nivel SIN, Antigüedad en escuela, Antigüedad de docente, Proyecto de investigación, Estancia de investigación, Nivel de estudio, Titulado (s/n), Tema de titulación, Campo Disciplina, Escuela de egreso, Lengua indígena, Formas de contratación , Tiempo de dedicación, Asignaturas que imparte

• Entidad, Escuela, NID, Primer apellido, Segundo Apellido, Nombre, Edad, Género, CURP, Nacionalidad, Discapacidad, Matrícula, Licenciatura, Especialidad, Modalidad, Turno, Semestre, Grupo, Apoyos que recibe

Infraestru ctura

• Aulas, Bibliotecas, Aulas de cómputo, Auditorio, Idiomas, Albercas, Gimnasios, Canchas, Pistas, Salas de maestros, Cubículos de maestros, Salas de múltiples, Laboratorios, Talleres, Equipo de cómputo, Equipo de cómputo con Internet, Especial: Rampa, Elevadores, computadoras especiales, software especial, baños discapacitados, libros braile, guías para ciegos

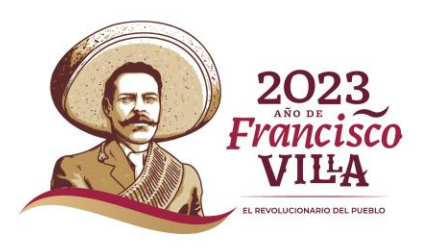

#### Funciones del capturista

- Agregar alumnos
- Reinscribir alumnos
- **Dar bajas temporales (Todas)**
- Llenar datos de los egresados
- Agregar personal
- Activar personal.
- Dar de baja personal
- **Recuperar personal**

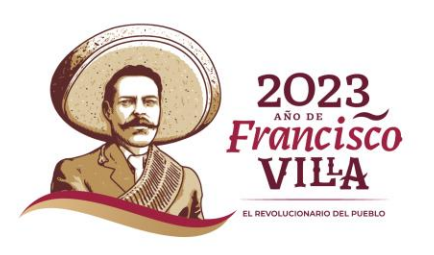

#### **Usuarios del SIBEN**

- Público en general
- Capturista
- Supervisor
- Enlace estatal

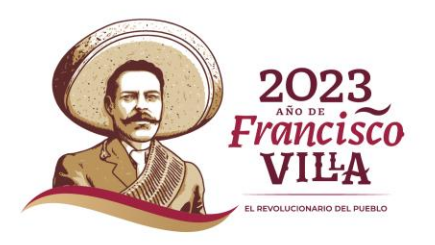

#### Funciones del supervisor

El Supervisor de la escuela será designado por el director y tendrá las siguientes funciones:

- Actualizar Datos Generales de la Escuela
- **Configurar parámetros**
- Corregir alumnos
- Corregir datos del personal
- **Revisar los informes**
- Finalizar la captura
- Oficializar la información

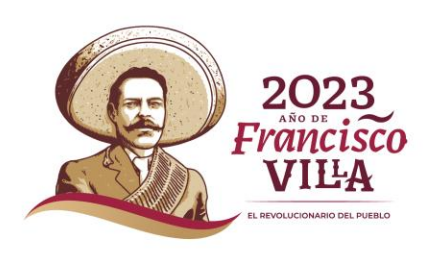

## Actividades por Usuario

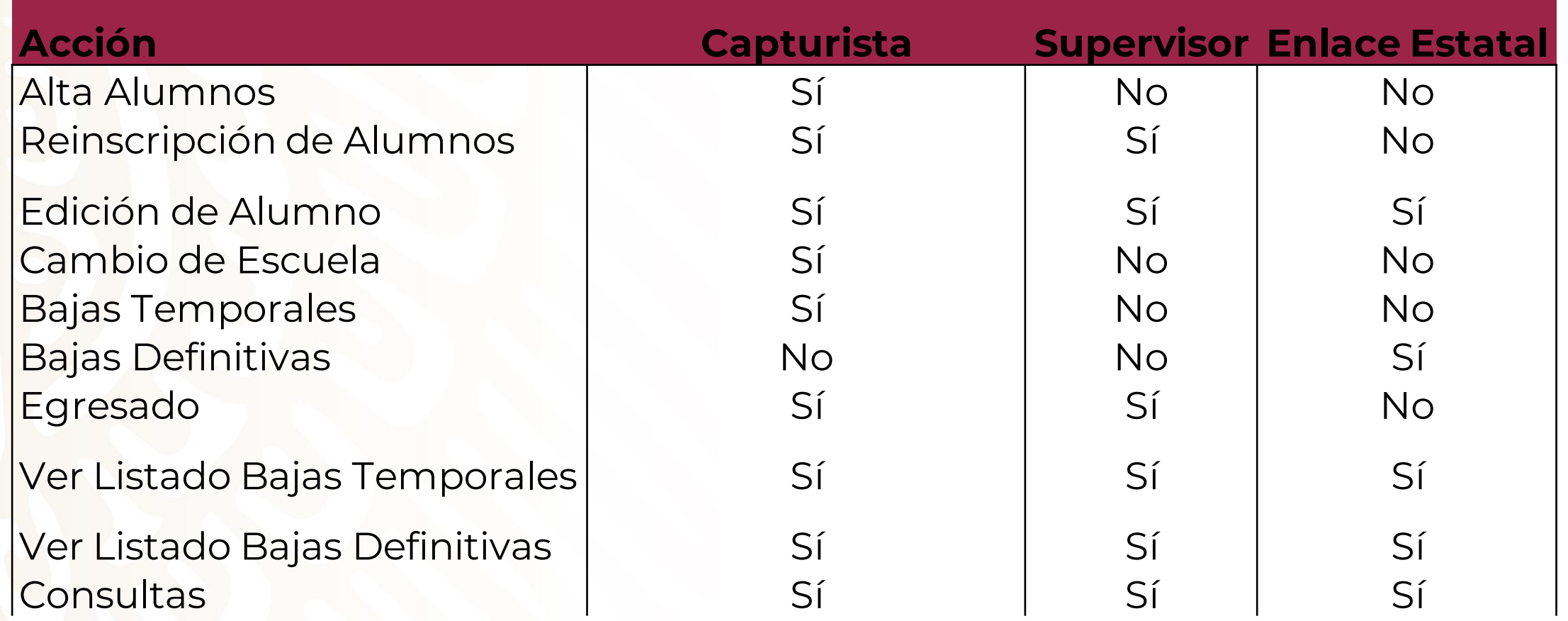

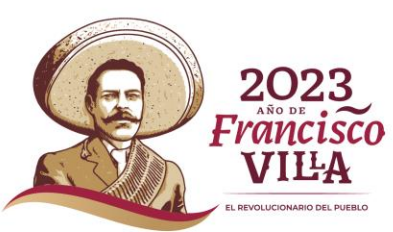

#### **Funciones del Enlace Estatal**

El enlace estatal, es una persona designada por las autoridades locales de la entidad, para ser el vínculo entre la DGESuM y las Escuelas, entre sus principales actividades se encuentran:

- Activar a los supervisores
- Mantener actualizado el directorio de autoridades estatales.
- Mantener actualizada la lista de directores.
- Monitorear el avance de captura tanto de personal como de alumnos
- Dar bajas definitivas
- Resolver conflictos.
- Dar visto bueno para oficializar
- **Filtrar soporte**

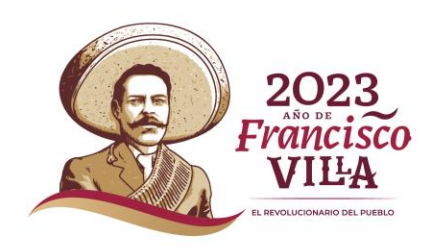

#### **Datos que pueden editar**

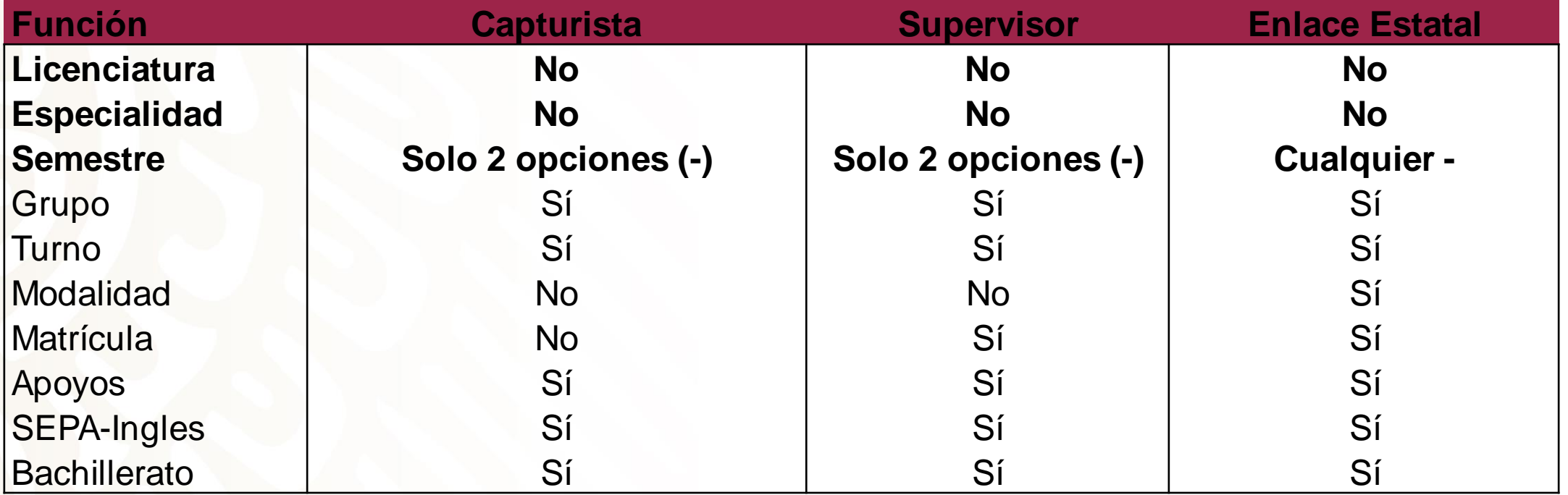

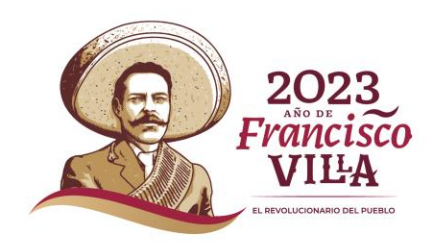

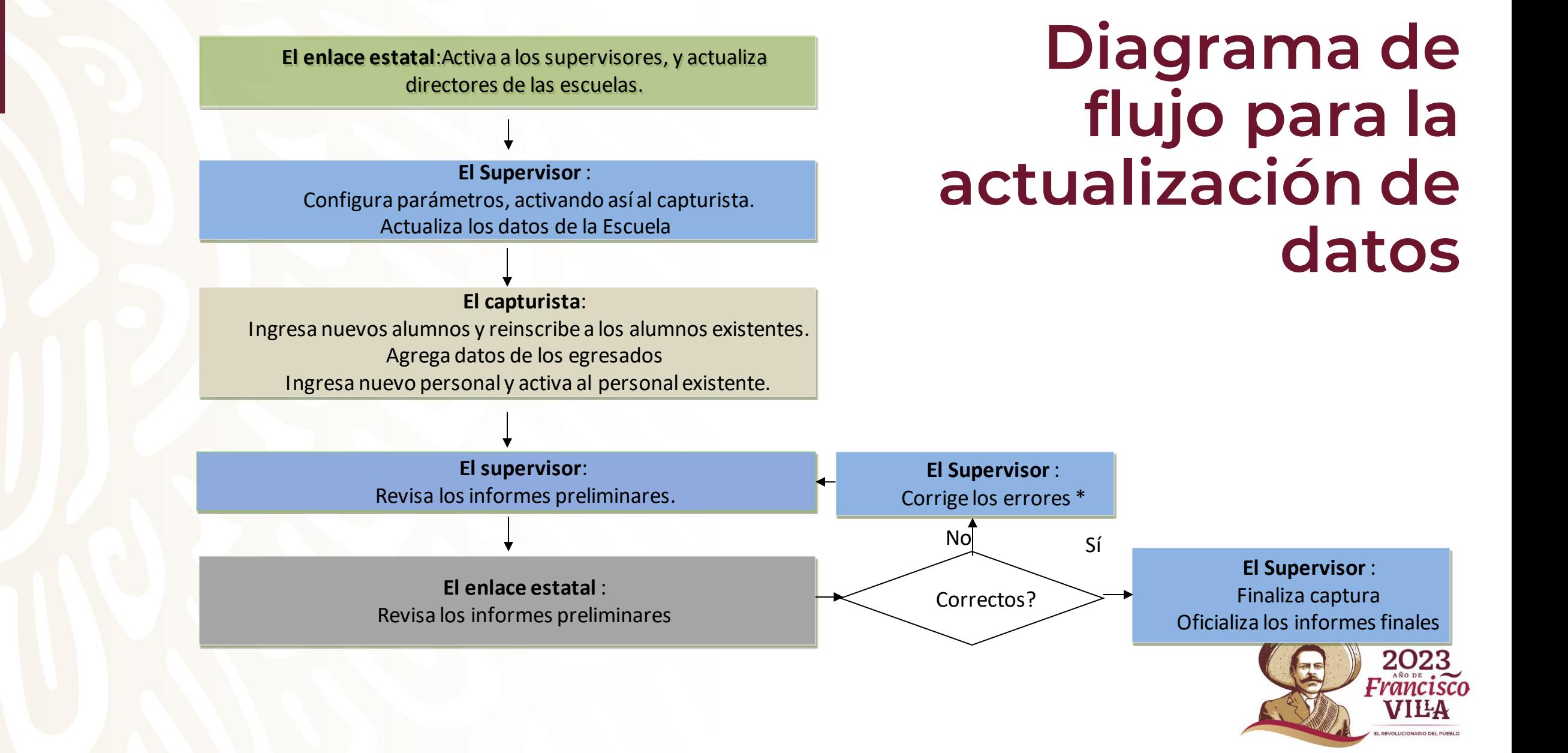

# Requerimientos

técnicos **El SIBEN es un sistema en línea, por lo que solo es necesario que cuente con conexión a Internet y un navegador, preferentemente Mozilla o Google Chrome y se encuentra disponible en:**

**<https://siben.sep.gob.mx/>**

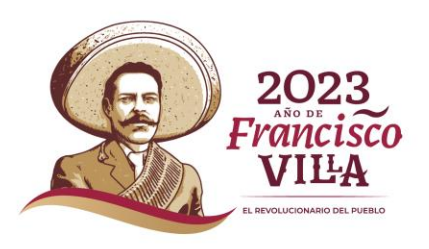

#### **Soy enlace Estatal ¿Cómo inicio?**

Siben - Google Chrome  $\Box$ siben.sep.gob.mx/siben/siben **EDUCACIÓN DGESuM Supervisor** Supervisor Estatal - Baja California **CLAUDIA Actualizar datos** Cerrar Sesión **Descargar archivos Supervisor** ?Ayuda SIBEN V8 **Conflictos Directorio Avance Alumnos Avance Personal Supervisores Directores Alumnos Consulta Personal Listados**  $2023$ **Estadisticas Cerrar Sesión** Francisco VIILA

- 1. Activa tu cuenta de usuario actualizando tu nombre, correo electrónico y directorio de autoridades
- 2. Activa a los supervisores
- 3. Actualiza a los directores

#### **Problemas al iniciar sesión**

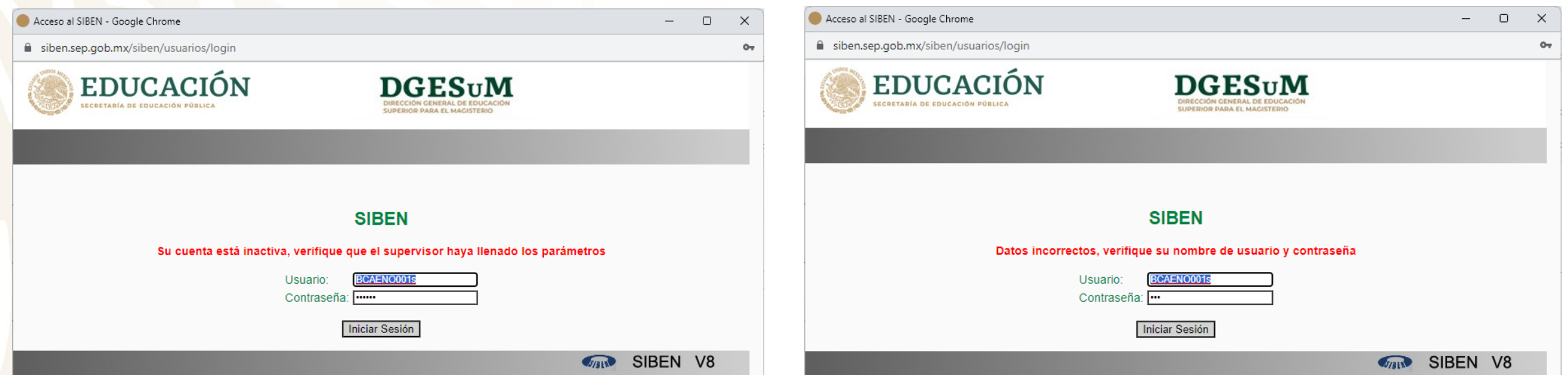

#### El enlace o supervisor no ha activado su cuenta

#### Mi usuario o contraseña son incorrectas

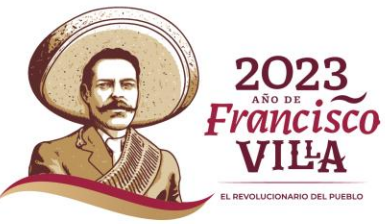

# Guía Soporte

Técnico **Acudir al supervisor de la escuela Acudir al enlace estatal Pedir soporte al SIBEN [lrvera@nube.sep.gob.mx](mailto:lrvera@nube.sep.gob.mx)**

**Ver formato para cambios**

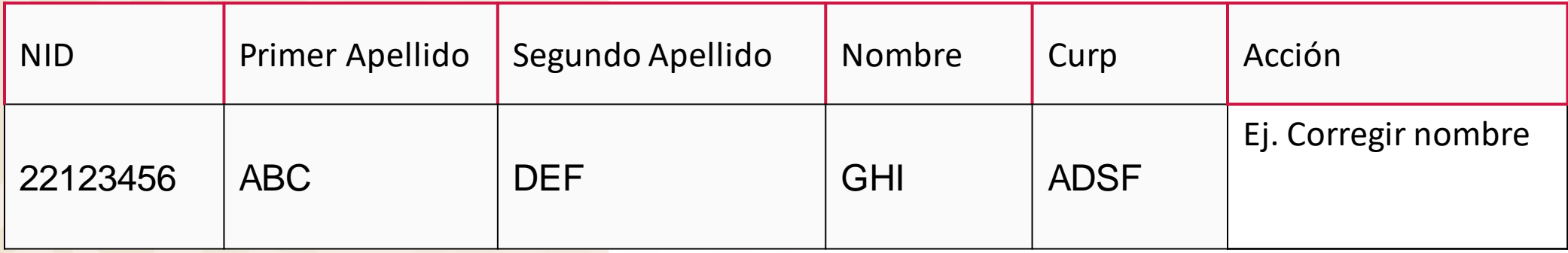

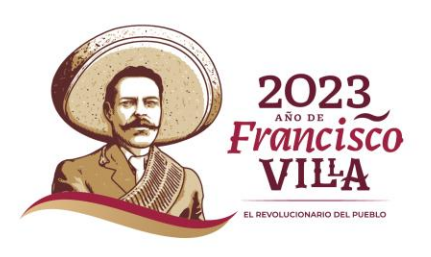

#### **Soy supervisor ¿Cómo inicio?**

- Configura parámetros
- No olvides actualizar los datos del capturista.

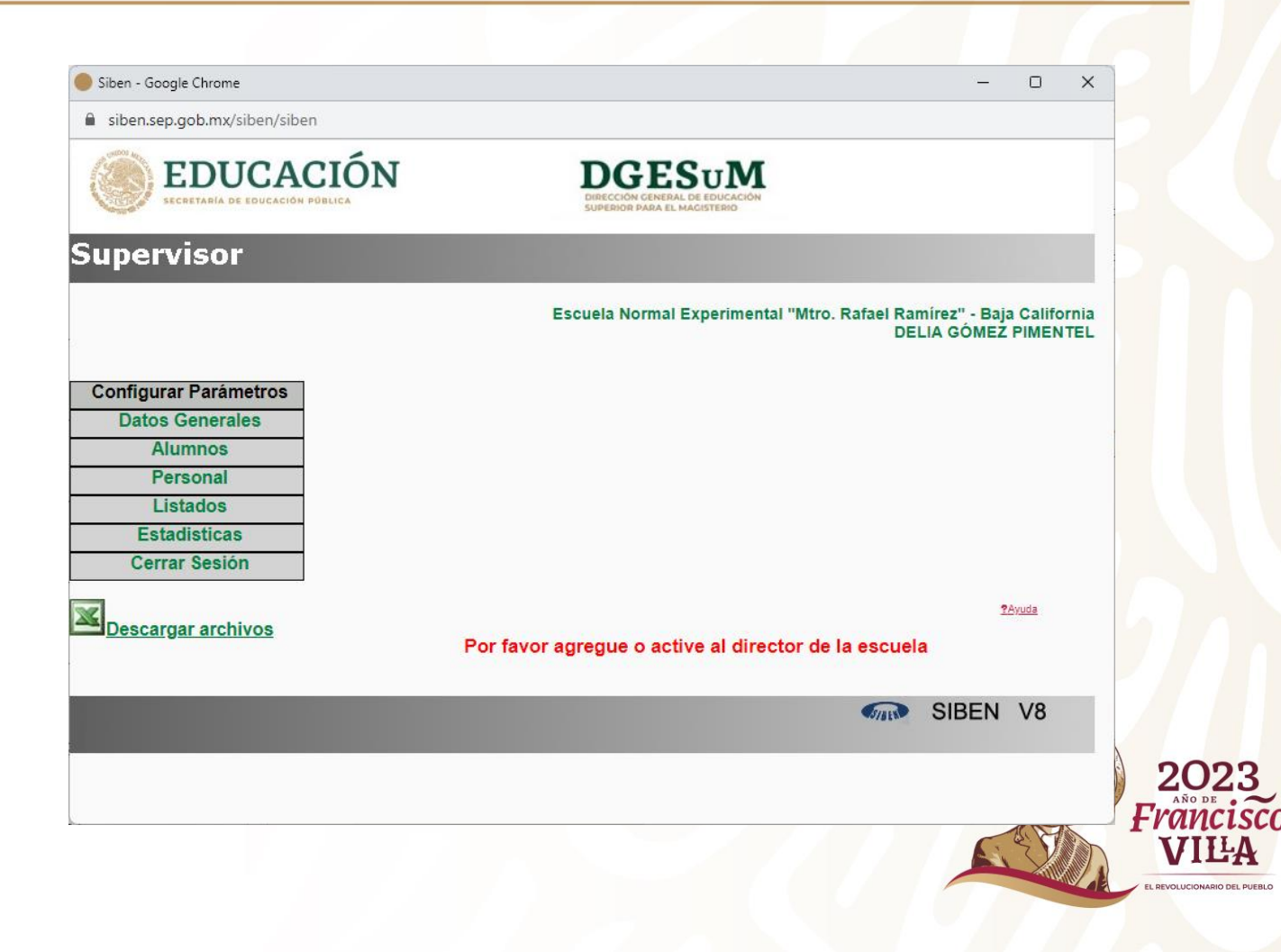

# **Menú ayuda [https://siben.sep.gob.mx/menu\\_ayuda/index.php](https://siben.sep.gob.mx/menu_ayuda/index.php)**

**1.-¿Cómo usar el Cuadro de Búsqueda?**

**2.-¿Cómo realizar una Baja Temporal?** 

**3.-¿Cómo realizar una Baja Definitiva?**

**4.-¿Cómo dar una Baja y/o Jubilación del Personal?** 

**5.-¿Cómo cambiar de Función al Personal?**

**6.-¿Cómo inscribir a un Alumno que está en Baja Temporal?**

**7.-¿Cómo hacer el Cambio de Escuela de un Alumno Sin Conflicto?**

**8.-¿Cómo hacer el Cambio de Escuela de un Alumno Con Conflicto?** 

**9.-¿Cómo Egresar a un Alumno?** 

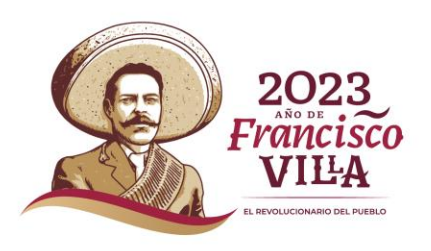

# **Importante**

- Coincidir con estadística 911
- Datos al 30 de septiembre

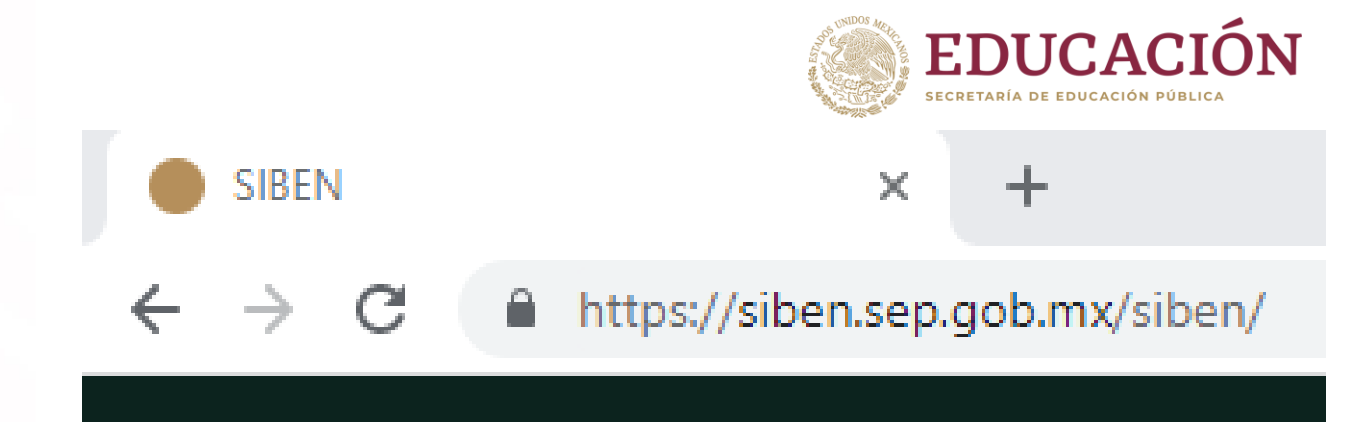

- Utilizar nuevo dominio (dirección segura): <https://siben.sep.gob.mx/>
- Las altas solo están disponibles en los planes 2022 y secundaria (mixta)
- Se usa la asignatura fuera del plan de estudios **"Compensación de horas"** para todos los casos en que sea necesario ajustar horas frente a grupo
- No finalizar captura mucho menos oficializar hasta que el enlace haya revisado y dado visto bueno
- No se realizan cambios de semestre para bajas temporales

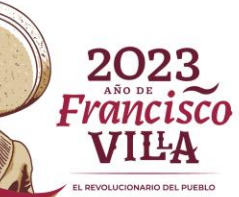

#### **Obtener datos del SIBEN**

#### **Informes pdf:**

- **Listado de alumnos**
- **Estadística de alumnos**
- **Listado de docentes**
- **Estadística de docentes**
- **Listado de personal**
- **Estadística de personal**
- **Datos de escuela**

#### **Archivos Excel:**

- **Datos de alumnos**
- **Datos de egresados**
- **Datos de docentes**
- **Datos de personal**

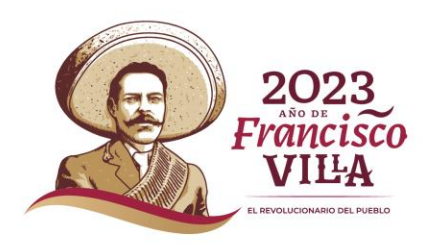